# **ACE Client and Servers Hitting the Same VIP**

**Document ID: 107398**

## **Contents**

**Introduction Prerequisites** Requirements Components Used Conventions  **Background Information Configure** Network Diagram Configurations  **Verify Troubleshoot Related Information Introduction**

This document provides a sample configuration for the Application Control Module (ACE) with Clients and Servers that hit the same Virtual IP Address (VIP). Clients are load balanced to the servers with no Network Address Translation (NAT) while servers that hit the VIP use source NAT.

This sample uses two contexts; the Admin context is used for remote management and Fault Tolerant (FT) configuration, and the second context C1 is used for load balancing.

# **Prerequisites**

#### **Requirements**

There are no specific requirements for this document.

#### **Components Used**

This document is not restricted to specific software and hardware versions.

The information in this document was created from the devices in a specific lab environment. All of the devices used in this document started with a cleared (default) configuration. If your network is live, make sure that you understand the potential impact of any command.

#### **Conventions**

Refer to the Cisco Technical Tips Conventions for more information on document conventions.

# **Background Information**

• One Armed Mode This topology is used when the device that makes the connection to the VIP enters the ACE on the same VLAN on which the servers reside. The server reply traffic must return to the ACE before it is sent to the device that initiated the connection. This can be done with either

source NAT or policy based routing.

• Two Armed Mode This topology is used when the device that makes the connection to the VIP enters the ACE on a different VLAN than that on which the servers reside. If the servers have the default gateway set to the ACE, there is no need for source NAT. The reply traffic returns to the ACE before it is sent back to the client.

# **Configure**

In this section, you are presented with the information to configure the features described in this document.

**Note:** Use the Command Lookup Tool (registered customers only) to obtain more information on the commands used in this section.

#### **Network Diagram**

This document uses this network setup:

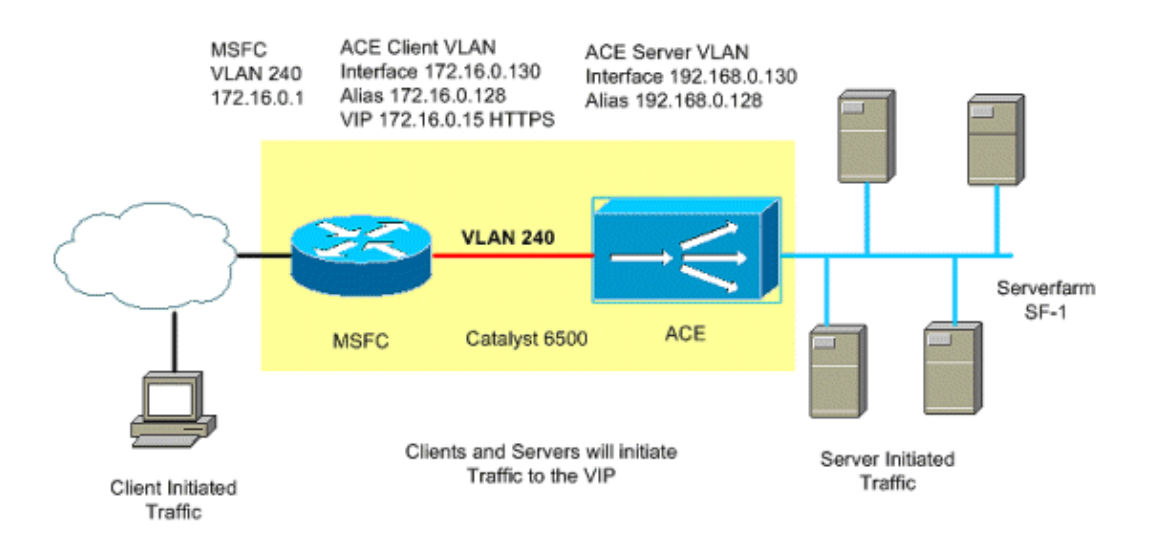

#### **Configurations**

This document uses these configurations:

- Catalyst 6500 ACE slot 2 C1 context
- Catalyst 6500 ACE slot 2 Admin context
- Catalyst 6500 MSFC configuration

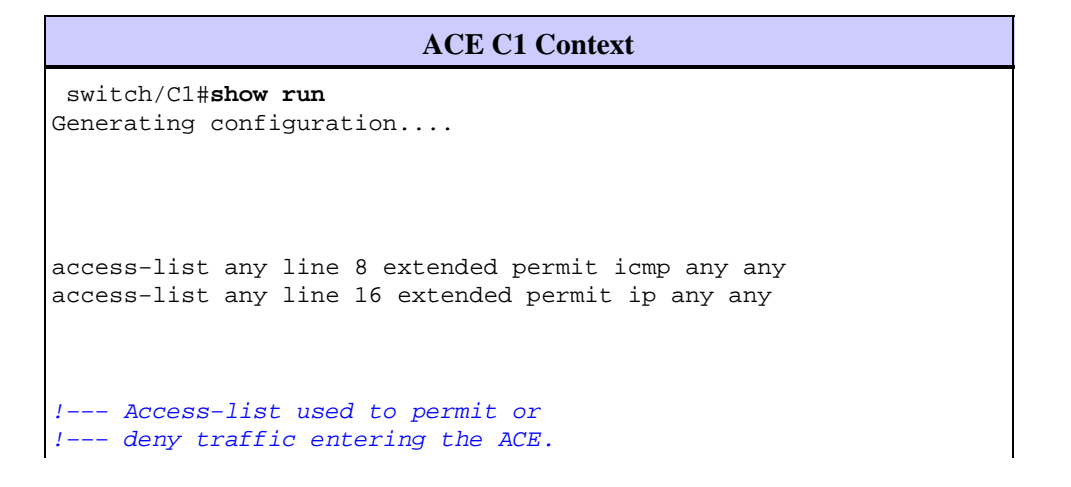

probe http WEB\_SERVERS interval 5 passdetect interval 10 passdetect count 2 request method get url /index.html expect status 200 200 !−−− Probe used to detect the status !−−− of the servers in the serverfarm. rserver host S1 ip address 192.168.0.200 inservice rserver host S2 ip address 192.168.0.201 inservice rserver host S3 ip address 192.168.0.202 inservice rserver host S4 ip address 192.168.0.203 inservice serverfarm host SF−1 probe WEB\_SERVERS rserver S1 inservice rserver S2 inservice rserver S3 inservice rserver S4 inservice !−−− Traffic hitting the VIP !−−− will be load balanced to these servers. class−map match−all L4VIPCLASS 2 match virtual−address 172.16.0.15 tcp eq www !−−− Layer 4 class−map defining !−−− the IP address and port. class−map match−all REAL\_SERVERS 2 match source−address 192.168.0.0 255.255.255.0 !−−− Layer 3 class−map defining source traffic. !−−− This traffic matches server initiated.

```
class−map type management match−any REMOTE_ACCESS
   2 match protocol ssh any
   3 match protocol telnet any
   4 match protocol icmp any
   5 match protocol snmp any
   6 match protocol http any
!−−− Management class−map defining 
!−−− what protocols can manage the ACE.
policy−map type management first−match REMOTE_MGMT_ALLOW_POLICY
   class REMOTE_ACCESS
     permit
policy−map type loadbalance http first−match WEB_L7_POLICY
   class class−default
     serverfarm SF−1
!−−− Layer 4 policy−map defining 
!−−− the serverfarm that will be used.
policy−map multi−match VIPs
   class L4VIPCLASS
     loadbalance vip inservice
     loadbalance policy WEB_L7_POLICY
     loadbalance vip icmp−reply active
     loadbalance vip advertise active
   class REAL_SERVERS
     nat dynamic 1 vlan 511
!−−− Traffic originating from clients 
!−−− will only match class L4VIPCLASS.
!−−− This traffic will not use source NAT.
!−−− Servers that make a connection to the 
!−−− VIP will match both classes and will use
!−−− natpool 1 to change the source address 
!−−− of the server to 192.168.0.254 before
!−−− it is loadbalanced.
interface vlan 240
   ip address 172.16.0.130 255.255.255.0
   alias 172.16.0.128 255.255.255.0
   peer ip address 172.16.0.131 255.255.255.0
   access−group input any
   service−policy input REMOTE_MGMT_ALLOW_POLICY
   service−policy input VIPs
   no shutdown
!−−− Apply access−lists and service policies
```
!−−− to the client side VLAN.

interface vlan 511 ip address 192.168.0.130 255.255.255.0 alias 192.168.0.128 255.255.255.0 peer ip address 192.168.0.131 255.255.255.0 access−group input any nat−pool 1 192.168.0.254 192.168.0.254 netmask 255.255.255.0 pat service−policy input VIPs no shutdown !−−− For servers to be able to hit the VIP !−−− the service−policy VIPs will also need to be applied here. ip route 0.0.0.0 0.0.0.0 172.16.0.1

switch/C1#

### **ACE Admin Context** switch/Admin#**show running−config** Generating configuration.... boot system image:c6ace−t1k9−mz.A2\_1\_0a.bin resource−class RC1 limit−resource all minimum 50.00 maximum equal−to−min !−−− Resource−class used to limit !−−− the amount of resources a specific context can use. access−list any line 8 extended permit icmp any any access−list any line 16 extended permit ip any any rserver host test class−map type management match−any REMOTE\_ACCESS 2 match protocol ssh any 3 match protocol telnet any 4 match protocol icmp any 5 match protocol snmp any 6 match protocol http any policy−map type management first−match REMOTE\_MGMT\_ALLOW\_POLICY class REMOTE\_ACCESS permit interface vlan 240 ip address 172.16.0.4 255.255.255.0 alias 172.16.0.10 255.255.255.0

```
 peer ip address 172.16.0.5 255.255.255.0
  access−group input any
  service−policy input REMOTE_MGMT_ALLOW_POLICY
  no shutdown
interface vlan 511
  ip address 192.168.0.4 255.255.255.0
  alias 192.168.0.10 255.255.255.0
  peer ip address 192.168.0.5 255.255.255.0
  access−group input any
  no shutdown
ft interface vlan 550
  ip address 192.168.1.4 255.255.255.0
  peer ip address 192.168.1.5 255.255.255.0
  no shutdown
!−−− VLAN used for fault tolerant traffic. 
ft peer 1
  heartbeat interval 300
  heartbeat count 10
  ft−interface vlan 550
!−−− FT peer definition defining heartbeat 
!−−− parameters and to associate the ft VLAN.
ft group 1
  peer 1
  peer priority 90
  associate−context Admin
  inservice
!−−− FT group used for Admin context.
ip route 0.0.0.0 0.0.0.0 172.16.0.1
context C1
  allocate−interface vlan 240
  allocate−interface vlan 511
  member RC1
!−−− Allocate vlans the context C1 will use.
ft group 2
  peer 1
  no preempt
  associate−context C1
  inservice
```
!−−− FT group used for the load balancing context C1.

username admin password 5 \$1\$faXJEFBj\$TJR1Nx7sLPTi5BZ97v08c/ role Admin domai n default−domain username www password 5 \$1\$UZIiwUk7\$QMVYN1JASaycabrHkhGcS/ role Admin domain default−domain

 $\overline{\phantom{a}}$ 

switch/Admin#

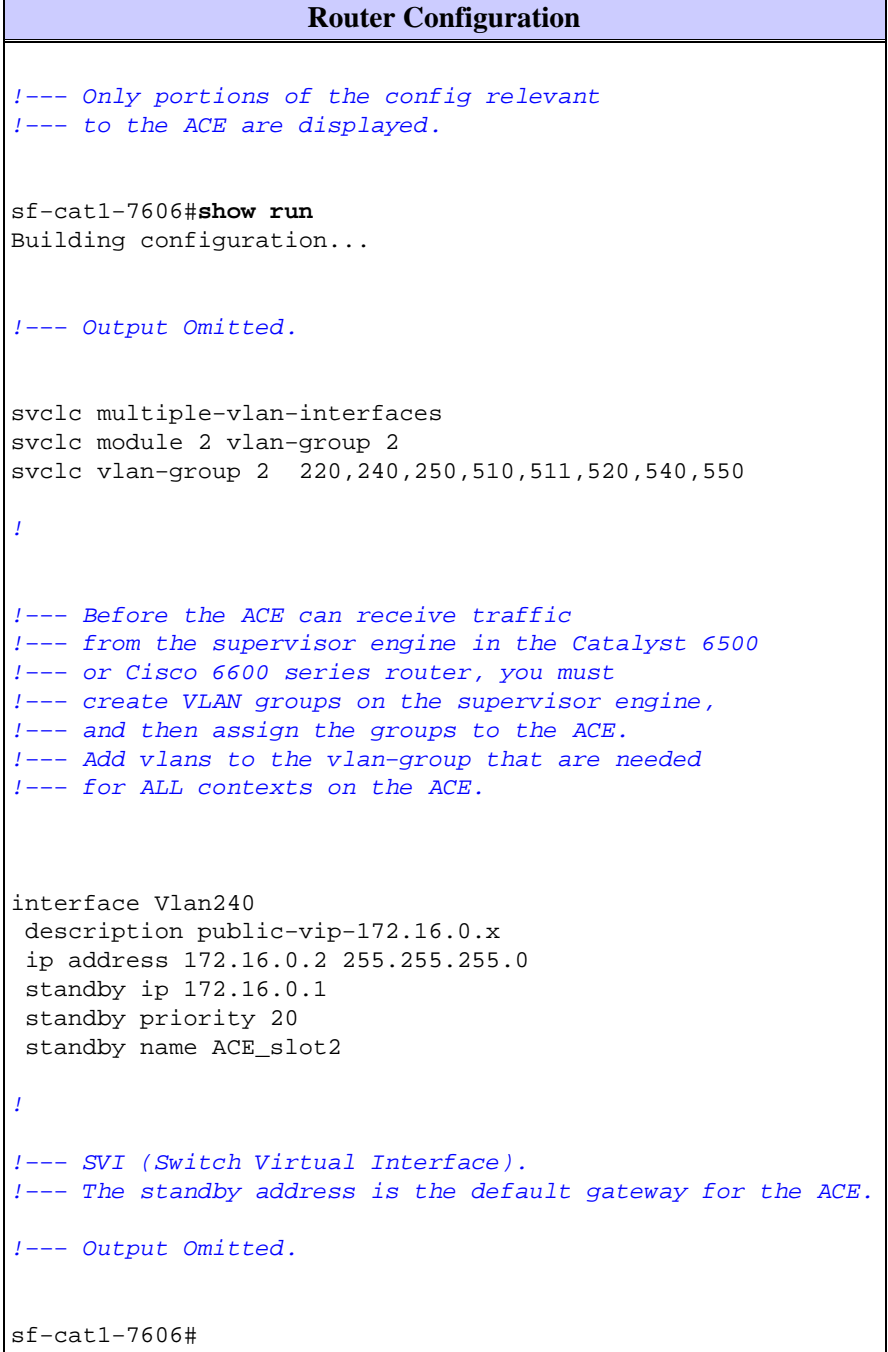

# **Verify**

Use this section to confirm that your configuration works properly.

• Show serverfarm name Displays information about the serverfarm and the state of the rservers.

This example provides sample output:

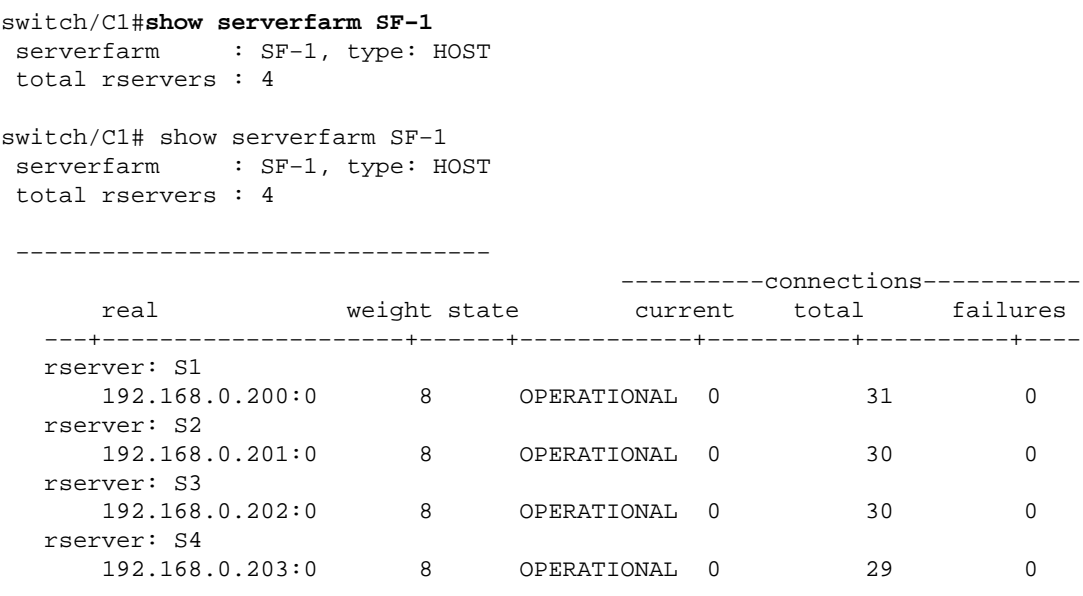

switch/C1#

• Show service-policy name Displays information about the multi-match policy. Use this command to verify if the VIP gets connections and if they are dropped.

This example provides sample output:

```
switch/C1#show service−policy VIPs
Status : ACTIVE
−−−−−−−−−−−−−−−−−−−−−−−−−−−−−−−−−−−−−−−−−
Interface: vlan 240 511 
  service−policy: VIPs
   class: L4VIPCLASS
     loadbalance:
      L7 loadbalance policy: WEB_L7_POLICY
       VIP Route Metric : 77
       VIP Route Advertise : ENABLED−WHEN−ACTIVE
 VIP ICMP Reply : ENABLED−WHEN−ACTIVE
 VIP State: INSERVICE
 curr conns : 0 , hit count : 120 
 dropped conns : 0 
 client pkt count : 1007 , client byte count: 139433 
 server pkt count : 1122 , server byte count: 1237658 
 conn−rate−limit : 0 , drop−count : 0 
 bandwidth−rate−limit : 0 , drop−count : 0 
    class: REAL_SERVERS
     nat:
 nat dynamic 1 vlan 511
curr conns : 0 , hit count : 41
 dropped conns : 0 
 client pkt count : 514 , client byte count: 78758 
server pkt count : 608 , server byte count: 708319
 conn−rate−limit : 0 , drop−count : 0 
 bandwidth−rate−limit : 0 , drop−count : 0
```
switch/C1#

**• Show conn** Displays information about the current connections on the ACE.

This example provides sample output:

```
total current connections : 8
conn−id np dir proto vlan source destination state
−−−−−−−−−−+−−+−−−+−−−−−+−−−−+−−−−−−−−−−−−−−−−−−−−−+−−−−−−−−−−−−−−−−
−+
11 1 in TCP 511 192.168.0.200:1380 172.16.0.15:80 ESTAB
9 1 out TCP 511 192.168.0.203:80 192.168.0.254:1065 ESTAB
12 2 in TCP 240 130.10.96.221:2446 172.16.0.15:80 ESTAB
9 2 out TCP 511 192.168.0.200:80 130.10.96.221:2446 ESTAB
switch/C1#
!−−− Top two lines are the server connecting to the VIP. 
!−−− 192.168.0.254 is the natpool address.
!−−− Bottom two lines are a client making a connection to the VIP.
```
### **Troubleshoot**

There is currently no specific troubleshooting information available for this configuration.

### **Related Information**

• **Technical Support & Documentation − Cisco Systems**

switch/C1#**show conn**

Contacts & Feedback | Help | Site Map © 2013 − 2014 Cisco Systems, Inc. All rights reserved. Terms & Conditions | Privacy Statement | Cookie Policy | Trademarks of Cisco Systems, Inc.

Updated: Jul 14, 2008 Document ID: 107398